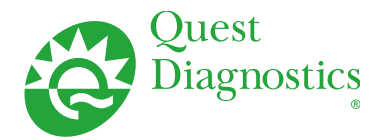

# IntelliTest Manager<sup>™</sup>

Access new test information, test updates and changes customized to your account

# **Get the test update data you need in the format you want with IntelliTest Manager™:**

- View test code change documents online, 24/7
- Filter test changes based on client number
- Print and export information to various formats
- Sort information based on the following: new tests, CPT code, specimen requirements, transport temperature, specimen stability, reference range or methodology changes.

Keeping up with test change announcements can be a real challenge.

IntelliTest Manager™ helps you effectively manage the changes that are most important to you.

# Filter by your account number and…

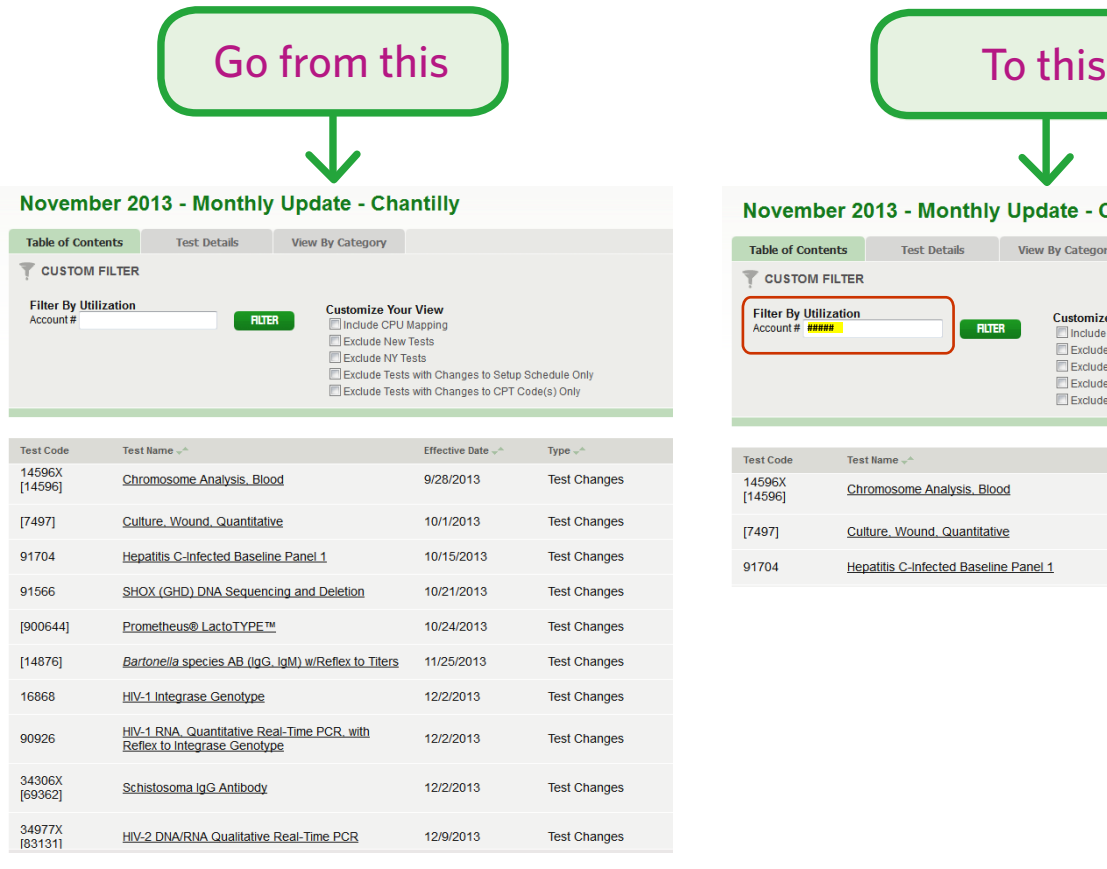

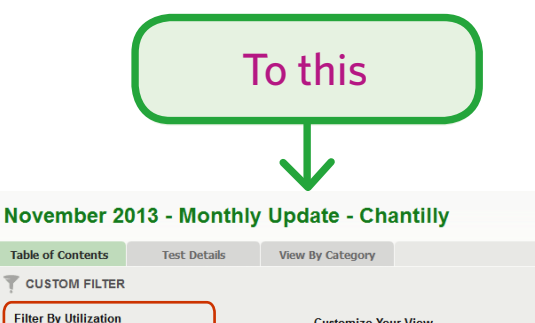

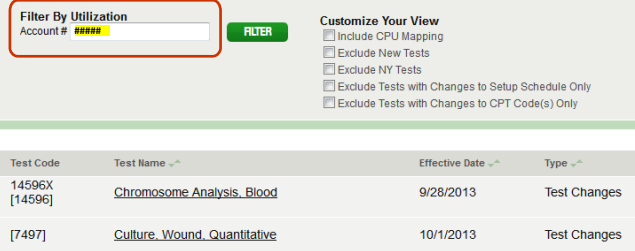

10/15/2013

**Test Changes** 

Hepatitis C-Infected Baseline Panel 1

91704

# Features

*IntelliTest Manager™ is a flexible online tool that provides best-in-class features for accessing new test information, test updates and changes based on specific account utilization.*

*Easily manage the test changes that are most important to you.*

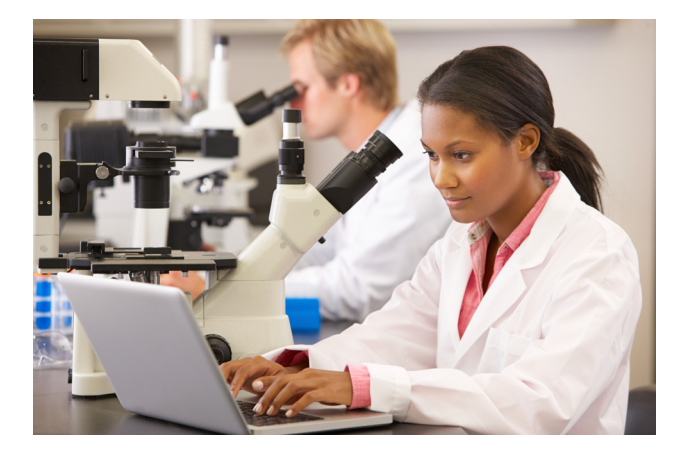

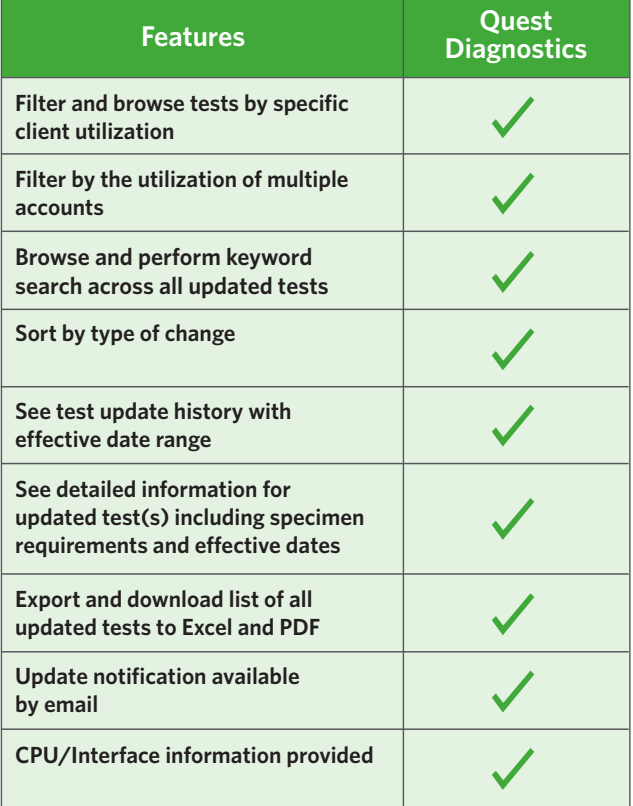

# Access IntelliTest Manager™

## **Log in at IntelliTestManager.com.**

• Enter your client number and 5-digit zip code.

## **To view any of the communication documents:**

- Click on the title link.
- View, print documents or download to Microsoft® Excel or Adobe® Acrobat® formats by clicking on the appropriate program icon.

## **To filter information by your test utilization:**

- The client number entered during login is displayed under the 'Filter By Utilization' heading. Click the 'FILTER' button to filter by that client number. The client number can be changed.
- Tests that have been ordered by the entered client number will be displayed.
- To filter by the utilization of multiple accounts, enter each account number separated with a comma (for example: 111,222,333) in the 'Account #' field and click the 'FILTER' button.

## **To display detailed test information:**

- Click on "Test Details" to see specific update information by test.
- Click on "View By Category" to sort tests by: new tests, CPT code, specimen requirements, transport temperature, specimen stability, reference range or methodology changes.
- Click on the green arrows next to the parameter by which you wish to sort.

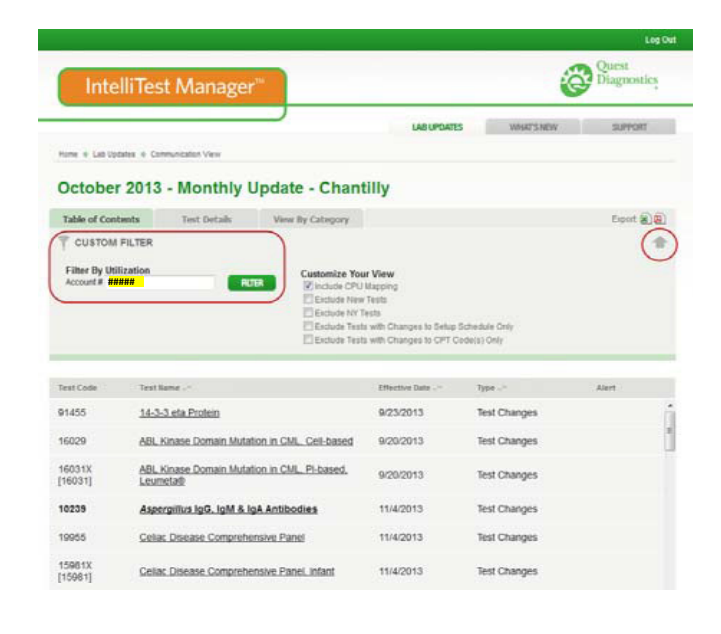

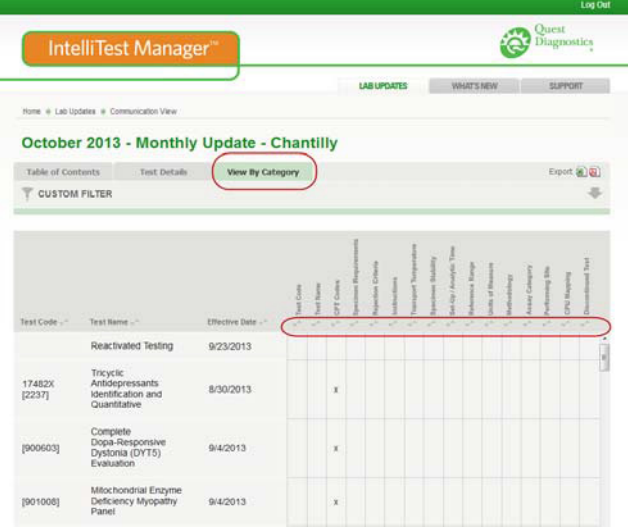

### **Saving Files to Your Computer:**

To save information related to all the tests or filtered list, click on the file format icon in the Export column.

### **Viewing CPU/Interface Mapping:**

To view CPU/interface mapping, click the box labeled "Show CPU." The CPU field will provide the necessary test and result code information needed to update your interface.

#### **Global Search Feature:**

To search changes related to a particular test code or date range, use the global search feature at the top of the page.

#### **Find out what's new:**

In each communication, we include information about our new test offerings.

**For questions or support email: IntelliTestManager@QuestDiagnostics.com, call 1-800-697-9302 Option 9, or ask your local Quest Diagnostics Sales Representative.** 

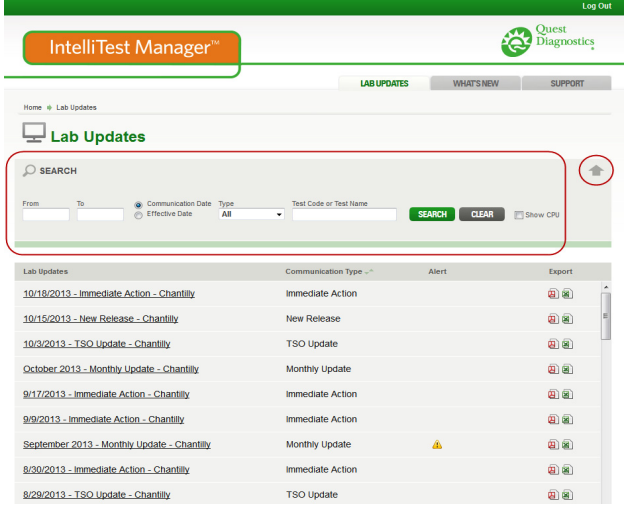

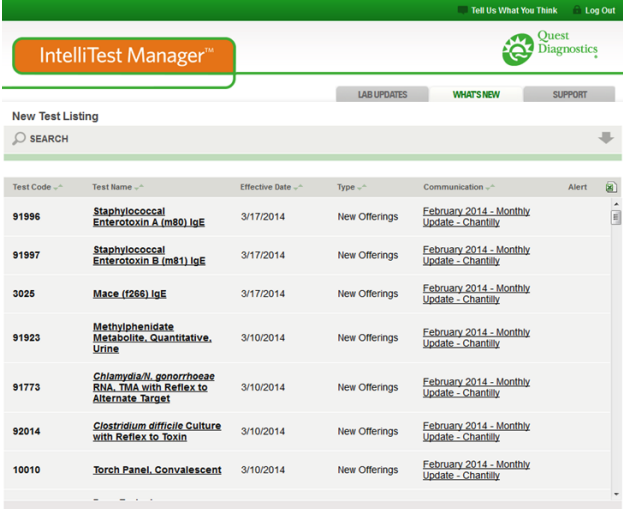

# Go to IntelliTestManager.com today!

QuestDiagnostics.com

Quest, Quest Diagnostics, any associated logos, and all associated Quest Diagnostics registered or unregistered trademarks are the property of Quest Diagnostics. All third party marks - ® and ™ - are the property of their respective owners. © 2014 Quest Diagnostics Incorporated. All rights reserved. M12847